# STUD02: Hiring a Previously Employed Student into NEW...

You can ask the student in the application/interview process if they have worked and received a paycheck from Stetson previously.

STEP 1

# Log in to your MyStetson and select the "Employee Dashboard"

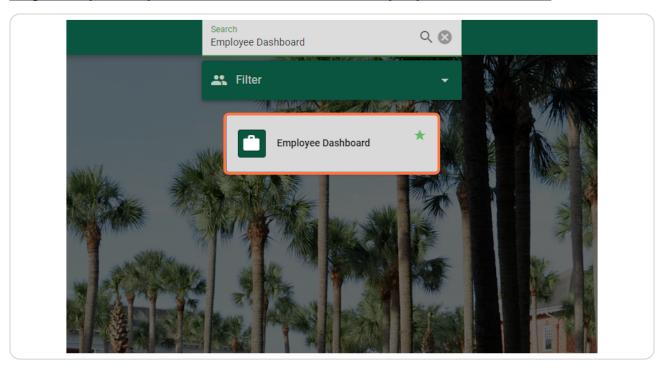

# <u>Click on "Electronic Personnel Action Forms (EPAF)" in the lower right corner of the page (you may need to scroll down)</u>

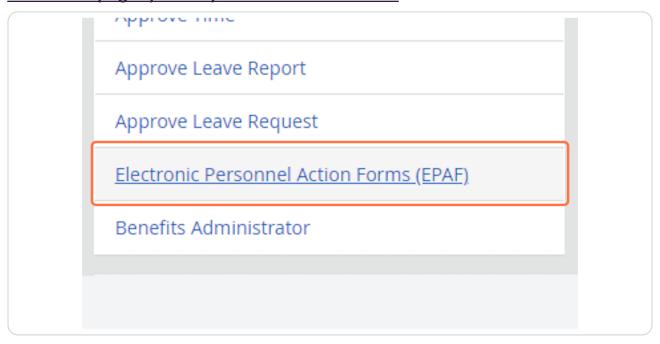

# STEP 3 Click on "New EPAF" to hire the student

EPAF Approver Summary
EPAF Originator Summary
New EPAF
EPAF Proxy Records
Act as a Proxy
RELEASE: 8.18 (DLCH02:B8-ORDS-SSB-PROD-77FF5668DC-49F

STEP 4

# If you know the student's ID number, you can enter it in the box below. (Skip to Step 8)

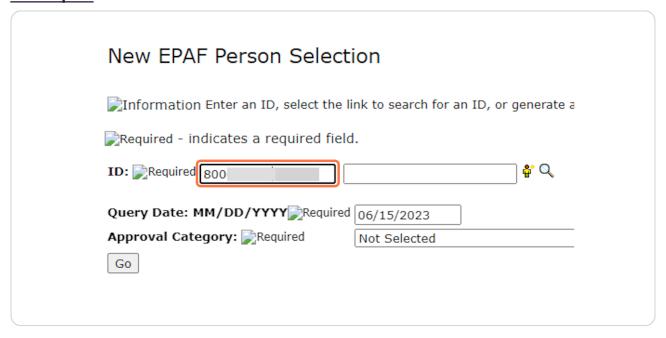

## STEP 5

If you do not know the student's ID number, click on the Magnifying Glass next to the box to search for the student.

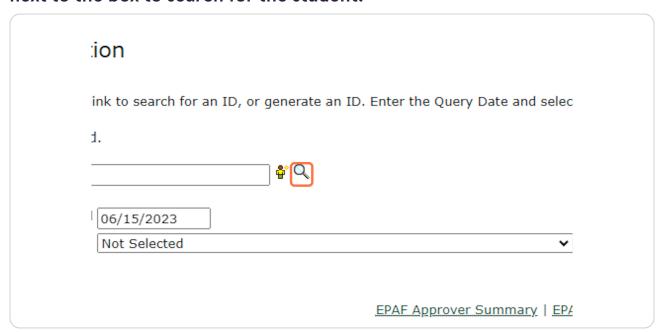

# Enter the student's full first and last name. (This search is based on the full legal first/last name and not preferred name). Then click "Go."

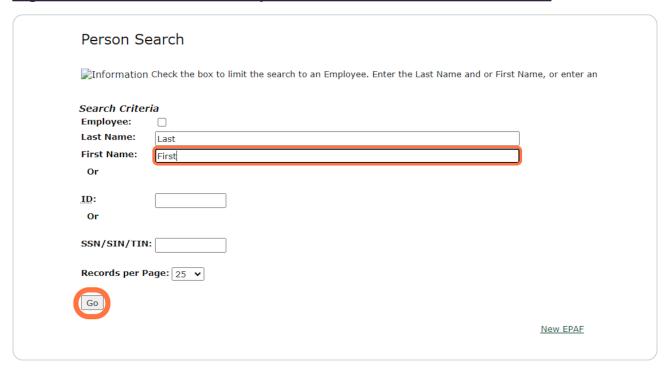

# You may see multiple results listed. If you see the student you wish to hire, click on the green 800#.

If you are not 100% sure that you have the correct student or cannot find the student through this search process, please reach out to the student and get their ID number.

## Jump to Bottom

| 3 | \ ID | <b>≜</b> Last Name | ≜ First Name<br>⊽ | Middle Name | Birth   |
|---|------|--------------------|-------------------|-------------|---------|
|   | 8001 | Last               | First             | Middle      | Nov 17, |

1 - 1 of 1 Return to Top

# Enter the Query Date. This should be the anticipated START date in the format MM/DD/YYYY. (It will default to today's date)

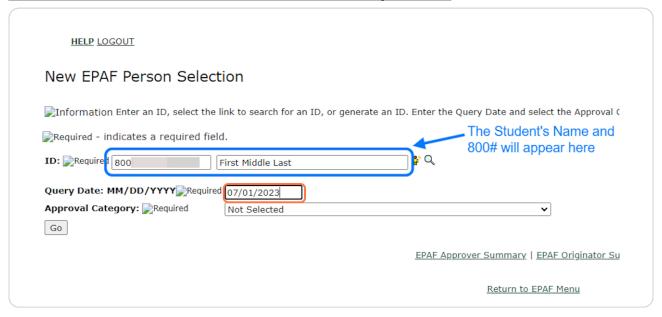

#### STEP 9

When the Approval Category is wrong, the EPAF cannot be processed and you will need to Delete/Void the EPAF and begin again. To verify the Approval Category, select any option from the drop down.

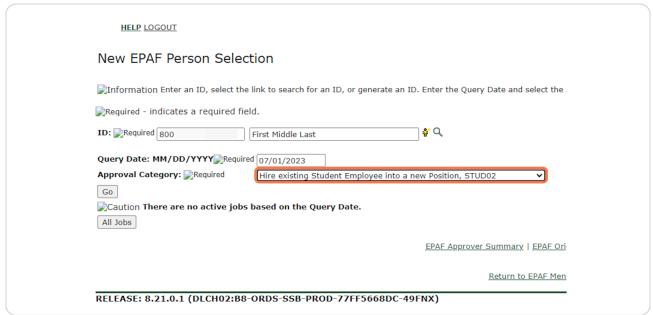

Click on the "All Jobs" button. You should complete this step on every EPAF to limit errors.

| Approval Category: Required    | Hire existing Student Employee int |
|--------------------------------|------------------------------------|
| Go Caution There are no active | jobs based on the Query Date.      |
| All Jobs                       | ,                                  |
|                                |                                    |
|                                |                                    |

### **STEP 11**

If the student has worked before, you will see one or more positions listed. If your position is NOT listed, continue through these STUD02 hiring instructions.

If no positions are listed, refer to the STUD01 tutorial. If your position is listed, refer to the STUD03 tutorial.

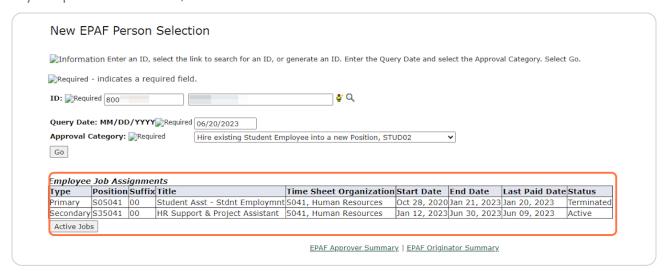

Since jobs did appear, but not the job this student is being hired into, you can proceed and select "Hire existing Student Employee into a new Position, STUD02" from the Approval Category dropdown.

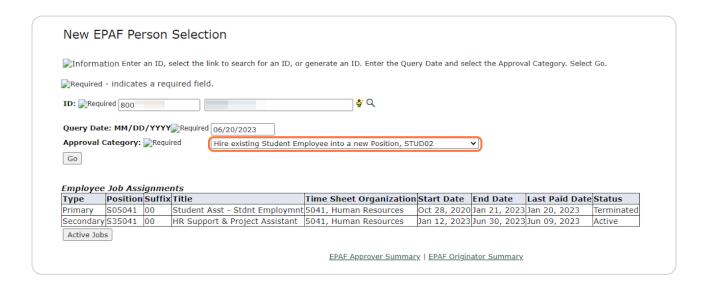

#### **STEP 13**

# Confirm the information and QUERY DATE (the anticipated START date) are correct. Click on "Go"

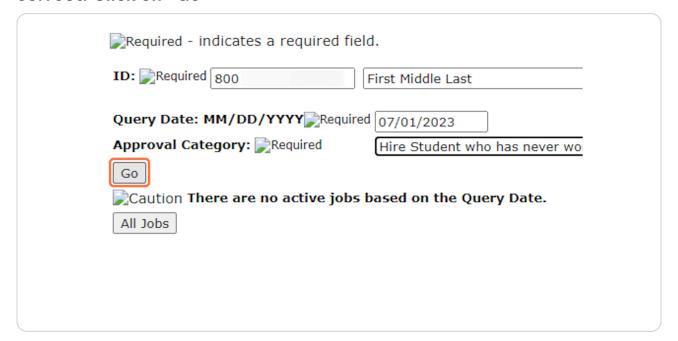

# If the ID, Query Date, or Approval Category are not correct, you will need to start over.

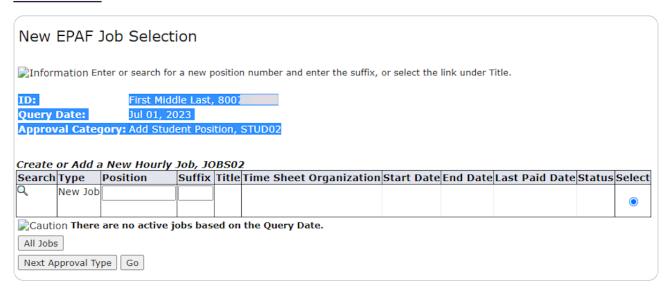

## **STEP 15**

# Enter the Position Number. It will begin with an "S" and is followed by 5 more digits. (Do not use the search function)

When the position number is wrong, the EPAF cannot be processed, and you will need to Delete/Void the EPAF and begin again.

| New           | EPAF .                 | Job Select        | ion       |        |         |           |             |               |            |              |           |        |
|---------------|------------------------|-------------------|-----------|--------|---------|-----------|-------------|---------------|------------|--------------|-----------|--------|
| <b>Inform</b> | nation Er              | nter or search fo | r a new p | ositio | number  | and enter | the suffix, | or select the | link under | Title.       |           |        |
| ID:           |                        | First Mid         | dle Last, | 800    |         |           |             |               |            |              |           |        |
| Query I       | Date:                  | Jul 01, 2         | 023       |        |         |           |             |               |            |              |           |        |
| Approv        | al Cate                | gory: Add Stud    | lent Posi | tion,  | STUD02  |           |             |               |            |              |           |        |
|               |                        |                   |           |        |         |           |             |               |            |              |           |        |
|               |                        | New Hourly        |           |        |         |           |             | 1             |            | 1            |           |        |
| Search        | Туре                   | Position          |           |        |         | eet Org   | anization   | Start Date    | End Date   | Last Paid Da | te Status | Select |
| Search        | Туре                   |                   |           |        |         | eet Org   | anization   | Start Date    | End Date   | Last Paid Da | te Status | Select |
| Search<br>Q   | <b>Type</b><br>New Job | Position          | Suffix    | Title  | Time Sh |           | anization   | Start Date    | End Date   | Last Paid Da | te Status |        |

# Enter the Suffix, which is ALWAYS "00" (double zero).

When the suffix is wrong, the EPAF cannot be processed, and you will need to Delete/Void the EPAF and begin again.

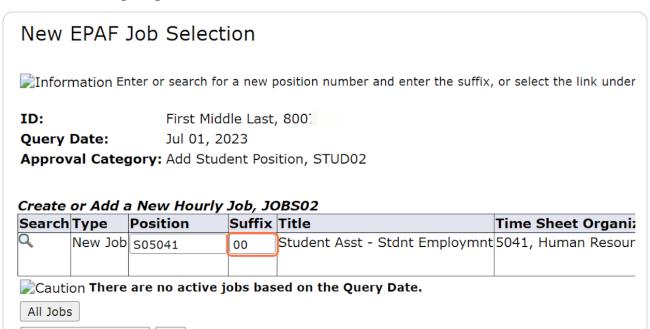

#### **STEP 17**

# This will autofill with the Position Title and Org from Banner.

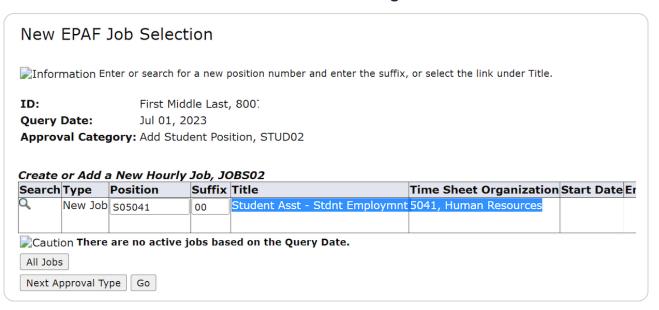

## Click on "Go"

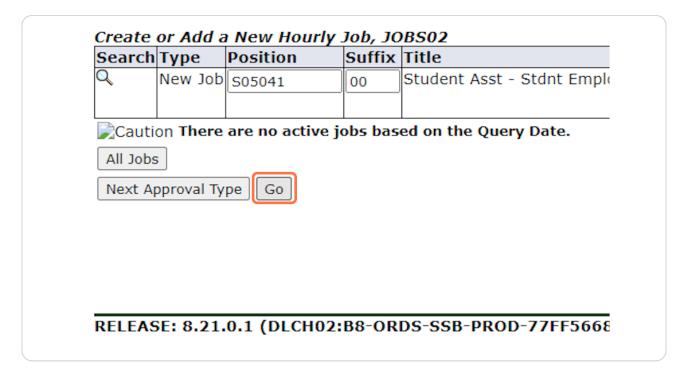

## **STEP 19**

# The first section "Create or Add a New Hourly Job" REQUIRES information to be added.

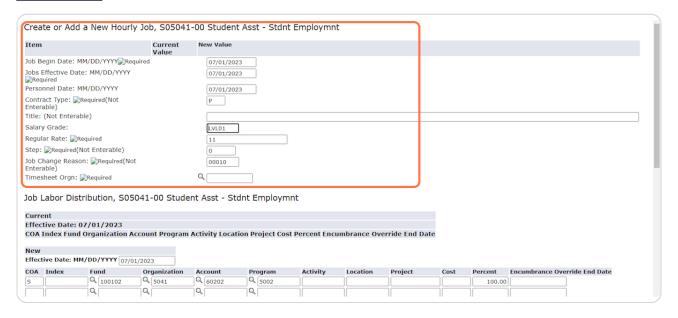

Check the pay information. You should have received a pay level (LVL01, LVL02, LVL03, VARIS, STPND, or GRANT) in your email. It will likely stay at the base default rate, but if your position has been approved as a Level 2 or 3, you will enter LVL02 or LVL03 accordingly.

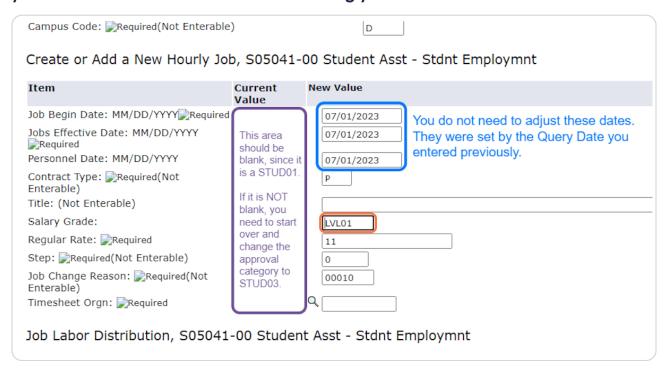

This rate should reflect the \$12/hour per the pay level. It should be changed to 12.25 if the position is LVLO2 or 12.75 if the position is LVLO3. If the position is STPND, VARIS, or GRANT, put in the appropriate rate if known, otherwise, leave the default rate.

If you don't know the Salary Grade, please keep the default values and leave a Comment in the Comment Box at the bottom for us to update accordingly.

| Create or Add a Ne                                    | w Hourly Job, S05041                                 | -00 Student As | sst - Stdnt | Employmn | t           |               |    |  |
|-------------------------------------------------------|------------------------------------------------------|----------------|-------------|----------|-------------|---------------|----|--|
| Item                                                  | Current<br>Value                                     | New Value      |             |          |             |               |    |  |
| Job Begin Date: MM/DD/                                | YYYY Required                                        | 07/01/2023     |             |          |             |               |    |  |
| Jobs Effective Date: MM/<br>Required                  | DD/YYYY                                              | 07/01/2023     |             |          |             |               |    |  |
| Personnel Date: MM/DD/                                | YYYY                                                 | 07/01/2023     |             |          |             |               |    |  |
| Contract Type: Require Enterable)                     | d(Not                                                | P              |             |          |             |               |    |  |
| Title: (Not Enterable)                                |                                                      |                |             |          |             |               |    |  |
| Salary Grade:                                         |                                                      | LVL01          |             |          |             |               |    |  |
| Regular Rate: 🞉 Required                              |                                                      | 11             |             |          |             |               |    |  |
| Step: Required(Not Ent                                | erable)                                              | 0              |             |          |             |               |    |  |
| Job Change Reason: Renterable)                        | equired(Not                                          | 00010          |             |          |             |               |    |  |
| Timesheet Orgn: Requi                                 | red                                                  | ٩              | 1           |          |             |               |    |  |
| Job Labor Distribut  Current  Effective Date: 07/01   | on, S05041-00 Stude  /2023  sization Account Program |                |             |          | umbrance Ov | erride End Da | te |  |
|                                                       |                                                      |                |             |          |             |               |    |  |
| COA Index Fund Organ<br>New<br>Effective Date: MM/DD/ | YYYY 07/01/2023                                      |                |             |          |             |               |    |  |

Enter the Timesheet Orgn. This is a MANDATORY step and your EPAF will NOT submit if this is not entered. This is a four-digit number. It is often the last four numbers of the position number. It is the University's organization number for your department.

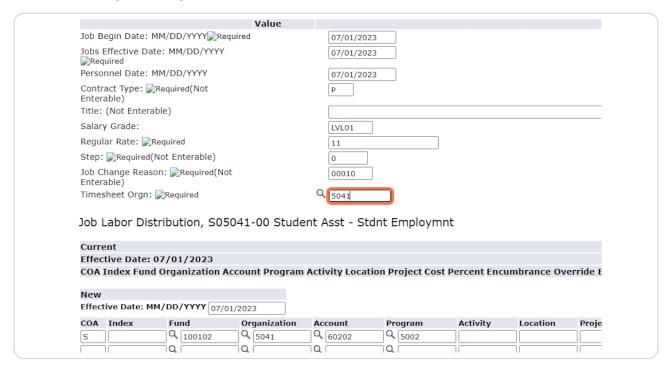

# **STEP 23**

The second section "Job Labor Distribution" should NOT be changed.

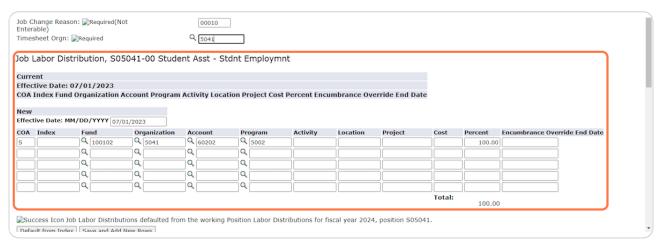

The third section "End Job Assignment" MIGHT need to be changed depending on the position needs. It should only be changed if the End Date is NOT the default date of graduation.

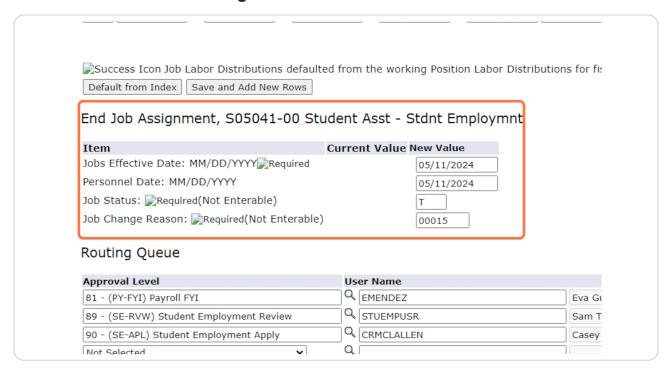

#### **STEP 25**

The default End Date is the date of graduation. Only change this if you wish to adjust the End Date. Completing this step incorrectly will create errors in processing. Please only update if necessary.

| Success Icon Job Labor Distributions defau  Default from Index Save and Add New Rows  End Job Assignment, S05041-00 Si | , and the second second | or Distributions for fiscal year 2024, position S05041. |
|----------------------------------------------------------------------------------------------------|----------------------------------------------------------------------------------------------------|---------------------------------------------------------|
| Item                                                                                                    | Current Value New Value                                                                                                    |                                                         |
| Jobs Effective Date: MM/DD/YYYY Required                                                                               | 05/11/2024                                                                                                    |                                                         |
| Personnel Date: MM/DD/YYYY                                                                                             | 05/11/2024                                                                                                    |                                                         |
| Job Status: <a>Required</a> (Not Enterable)                                                                            | T                                                                                                    | ,                                                       |
| Job Change Reason: Required(Not Enterable                                                                              | 00015                                                                                                    |                                                         |
|                                                                                                    |                                                                                                    |                                                         |
| Routing Queue                                                                                                    |                                                                                                    |                                                         |

# The adjusted end date must be in the format MM/DD/YYYY. This date must not be later than 06/30/2024.

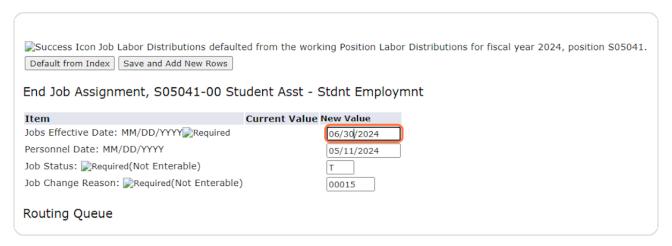

## **STEP 27**

# BOTH the Jobs Effective Date and Personnel Date MUST MATCH or there will be errors in submitting the form.

| Success Icon Job Labor Distributions default  Default from Index Save and Add New Rows  End Job Assignment, S05041-00 St |                         | r Distributions for fiscal year 2024, position S0504 |
|----------------------------------------------------------------------------------------------------|-------------------------|------------------------------------------------------|
| Item                                                                                                    | Current Value New Value |                                                      |
| Jobs Effective Date: MM/DD/YYYY Required                                                                                 | 06/30/2024              |                                                      |
| Personnel Date: MM/DD/YYYY                                                                                               | 06/30/2024              |                                                      |
| Job Status: PRequired(Not Enterable)                                                                                     | T                       | ,                                                    |
| Job Change Reason: Required(Not Enterable                                                                                | 00015                   |                                                      |
| Routing Queue                                                                                                    |                         |                                                      |

The "Routing Queue" should look like the below. If it does not, please follow the instructions on our website for "Setting Up the Default Routing Queue."

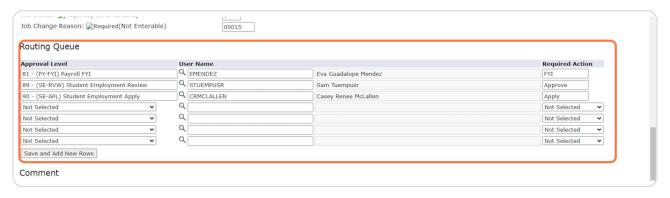

## **STEP 29**

Add any Comments that would be helpful in processing. This is a good place to note if you were unsure of the Pay Level or Salary Grade.

| Approval Level               |            |   | ser Name   |                      |
|------------------------------|------------|---|------------|----------------------|
| 81 - (PY-FYI) Payroll FYI    |            | _ | EMENDEZ    | Eva Guadalupe Mendez |
| 89 - (SE-RVW) Student Emplo  |            |   | STUEMPUSR  | Sam Tuempusr         |
| 90 - (SE-APL) Student Employ | ment Apply |   | CRMCLALLEN | Casey Renee McLallen |
| Not Selected                 | ~          | Q | ·          | J                    |
| Not Selected                 | ~          | Q | 1          |                      |
| Not Selected                 | ~          | Q | 1          |                      |
| Not Selected                 | ~          | Q |            |                      |
| Comment                      |            |   |            |                      |

# Click "Save"

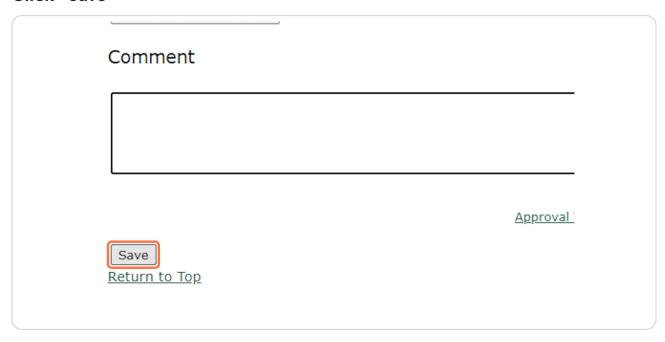

## **STEP 31**

At the top, you should see the notification that "Your change was saved successfully." If it does not, you will likely see the error(s) listed. Please refer to our EPAF Troubleshooting Guide for how to correct these.

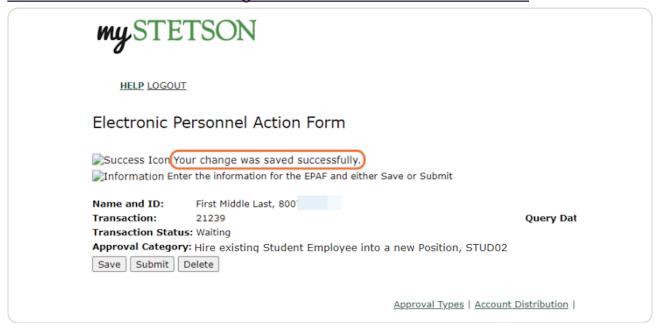

It will also show the Transaction Status as "Waiting" since it has not been fully submitted. This means it has not been received by Student Employment for approval or processing.

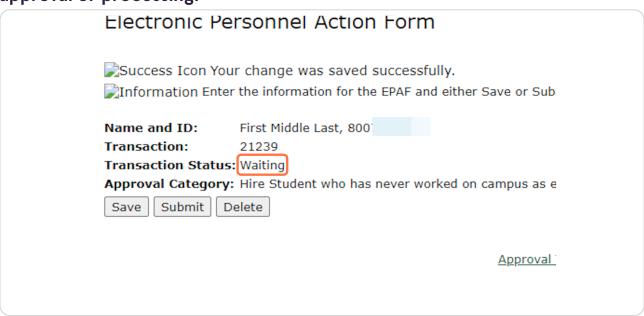

### **STEP 33**

Click "Submit." If you do not, we will not be able to review and process the EPAF until this is done.

| Success Icon Yo         | our change was saved successfully.                       |
|-------------------------|----------------------------------------------------------|
| _                       | ter the information for the EPAF and either Save or Subm |
| Name and ID:            | First Middle Last, 800                                   |
| Transaction:            | 21239                                                    |
| Transaction Statu       | us: Waiting                                              |
| <b>Approval Categor</b> | ry: Hire Student who has never worked on campus as en    |
| Save Submit             | Delete                                                   |
|                         |                                                          |
|                         | Approval T                                               |
|                         |                                                          |
|                         |                                                          |
|                         |                                                          |
|                         |                                                          |
|                         |                                                          |

Once you see the success message at the top and the "Pending" status, you can be sure it has been submitted for processing. Also, when you hit "Submit," the student will receive an automated email regarding next steps.

| mySTE                             | TSON                                 |                                                                      |
|-----------------------------------|--------------------------------------|----------------------------------------------------------------------|
| HELP LOGOU                        | ī                                    |                                                                      |
| Electronic P                      | ersonnel Action Form                 |                                                                      |
| Success The tra                   | nsaction has been successfully s     | submitted.                                                           |
| Information Ent                   | er the information for the EPAF and  | either Save or Submit                                                |
| Name and ID:                      | First Middle Last, 800               | Outside Date and of 1999                                             |
| Transaction:<br>Transaction Statu | 21239<br>s:(Pending)                 | <b>Query Date:</b> Jul 01, 2023                                      |
|                                   | y: Hire existing Student Employee in | ito a new Position, STUD02                                           |
| Save Submit                       | Delete                               |                                                                      |
|                                   |                                      | Approval Types   Account Distribution   Errors   Routing Queue   Com |
|                                   |                                      | New EPAF   EPAF Originator Summary                                   |
|                                   |                                      |                                                                      |

#### **STEP 35**

# **Next Steps for STUD02s**

- 1. The student will receive an automated email asking them to log into their MyStetson account and accept the position. We cannot move forward without this step.
- 2. The business day following position acceptance, the Student Employment Office will review the EPAF. If there are no errors, it will be processed within three business days. Any issues will be communicated with supervisor. If the status is not "PENDING" we cannot process the EPAF.
- 3. When the hiring process is complete, the student and supervisor will receive an email stating they can begin work.
- 4. THE STUDENT CANNOT BEGIN WORK until this "Employment Approved" email is received.